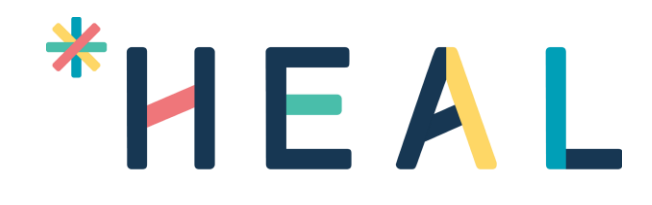

HEAL

Product Overview

HEAL Software Inc.

#### Confidentiality Agreement

All information contained in this document is provided in confidence. It shall not be used for any other purpose, and shall not be published or disclosed wholly or in part to any other party without the express written permission of HEAL Software Inc., and shall be held in safe custody. These obligations shall not apply to information that is in the public domain or becomes known legitimately from some source other than HEAL Software Inc. All intellectual property rights of products or services provided by HEAL Software Inc. shall remain vested in HEAL Software Inc.

*All Registered Trademarks are herewith acknowledged.*

#### Contents

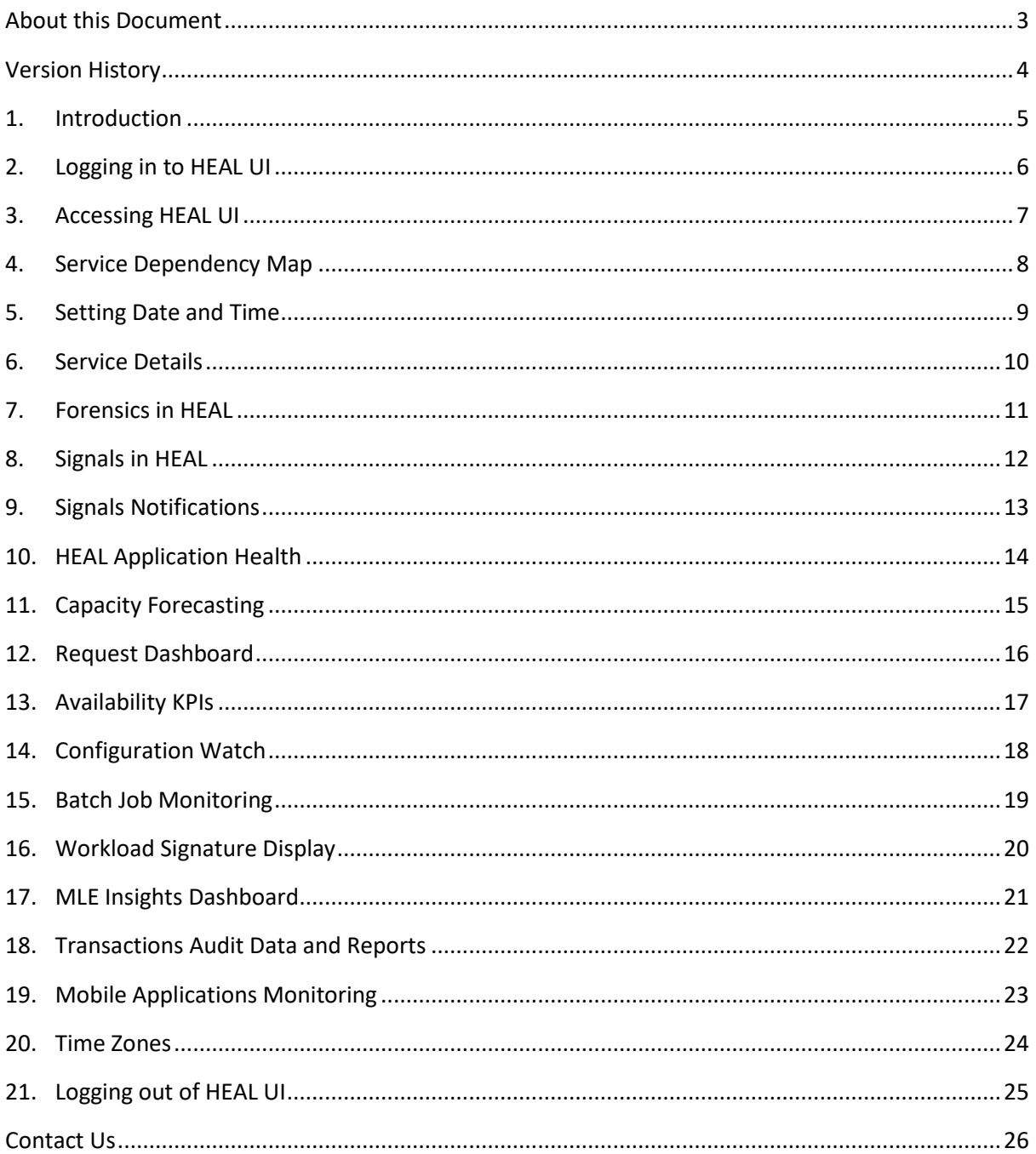

#### <span id="page-3-0"></span>**About this Document**

This document contains details on features of HEAL product.

**Note:** The procedures mentioned in this guide are administrator-level tasks. User should be familiar with concepts of computer networks, network protocols, and system administration.

#### **Document Conventions**

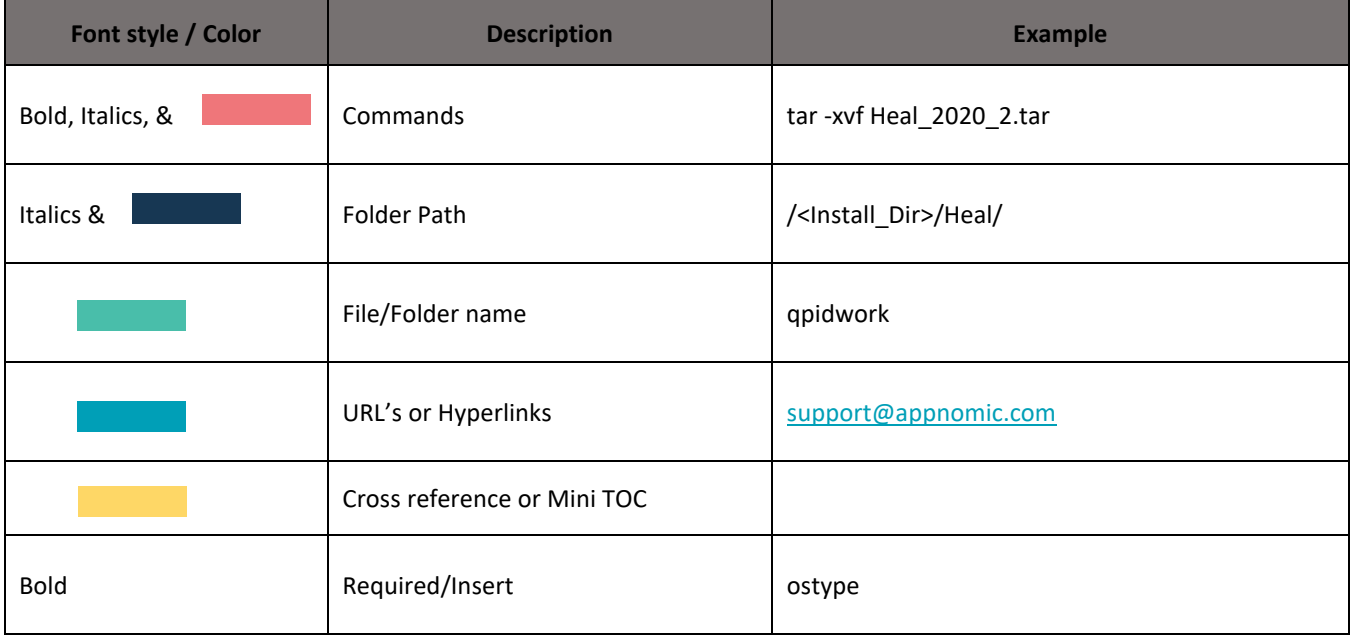

# <span id="page-4-0"></span>**Version History**

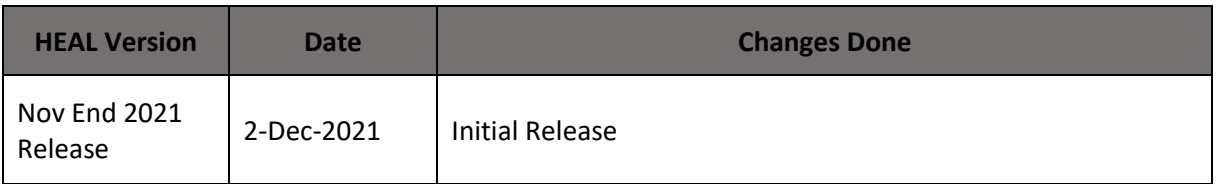

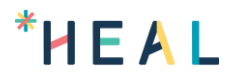

## <span id="page-5-0"></span>**1. Introduction**

Refer https://healsoftware.ai/docs/overview/

# <span id="page-6-0"></span>**2. Logging in to HEAL UI**

Refer https://healsoftware.ai/docs/logging-in-to-heal-user-interface/

# <span id="page-7-0"></span>**3. Accessing HEAL UI**

Refer https://healsoftware.ai/docs/accessing-heal-user-interface/

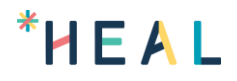

## <span id="page-8-0"></span>**4. Service Dependency Map**

Refer https://healsoftware.ai/docs/viewing-service-dependency-map/

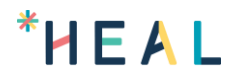

## <span id="page-9-0"></span>**5. Setting Date and Time**

Refer https://healsoftware.ai/docs/setting-date-and-time-in-heal-ui/

## <span id="page-10-0"></span>**6. Service Details**

Refer https://healsoftware.ai/docs/viewing-service-details/

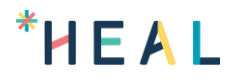

## <span id="page-11-0"></span>**7. Forensics in HEAL**

Refer https://healsoftware.ai/docs/viewing-forensics/

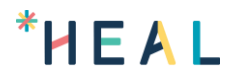

## <span id="page-12-0"></span>**8. Signals in HEAL**

Refer https://healsoftware.ai/docs/viewing-signals/

## <span id="page-13-0"></span>**9. Signals Notifications**

Refer https://healsoftware.ai/docs/signal-notifications/

Refer https://healsoftware.ai/docs/signal-notifications-templates/

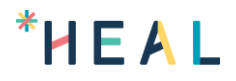

## <span id="page-14-0"></span>**10. HEAL Application Health**

Refer https://healsoftware.ai/docs/viewing-application-health/

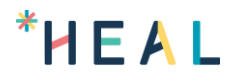

## <span id="page-15-0"></span>**11. Capacity Forecasting**

Refer https://healsoftware.ai/docs/capacity-forecasting/

# <span id="page-16-0"></span>**12. Request Dashboard**

Refer https://healsoftware.ai/docs/viewing-request-dashboard/

## <span id="page-17-0"></span>**13. Availability KPIs**

Refer https://healsoftware.ai/docs/viewing-availability-kpi/

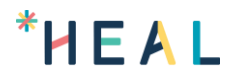

# <span id="page-18-0"></span>**14. Configuration Watch**

Refer https://healsoftware.ai/docs/config-watch/

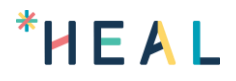

## <span id="page-19-0"></span>**15. Batch Job Monitoring**

Refer https://healsoftware.ai/docs/batch\_job\_monitoring/

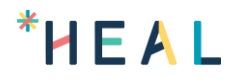

## <span id="page-20-0"></span>**16. Workload Signature Display**

Refer https://healsoftware.ai/docs/workload-signature-display/

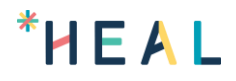

## <span id="page-21-0"></span>**17. MLE Insights Dashboard**

Refer https://healsoftware.ai/docs/viewing-mle-insights-dashboard/

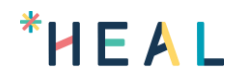

## <span id="page-22-0"></span>**18. Transactions Audit Data and Reports**

Refer https://healsoftware.ai/docs/22-transactions-audit-data-and-reports/

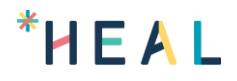

## <span id="page-23-0"></span>**19. Mobile Applications Monitoring**

Refer https://healsoftware.ai/docs/mobile-applications-monitoring/

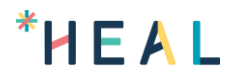

#### <span id="page-24-0"></span>**20. Time Zones**

Refer https://healsoftware.ai/docs/time-zones/

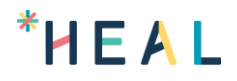

## <span id="page-25-0"></span>**21. Logging out of HEAL UI**

Refer https://healsoftware.ai/docs/logging-out-of-heal-user-interface/

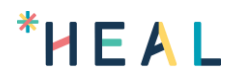

#### <span id="page-26-0"></span>**Contact Us**

HEAL Technical Support team provides technical assistance on troubleshooting and resolving technical issues with HEAL products. For assistance, send an email t[o support@appnomic.com.](mailto:support@appnomic.com)